## schüler online

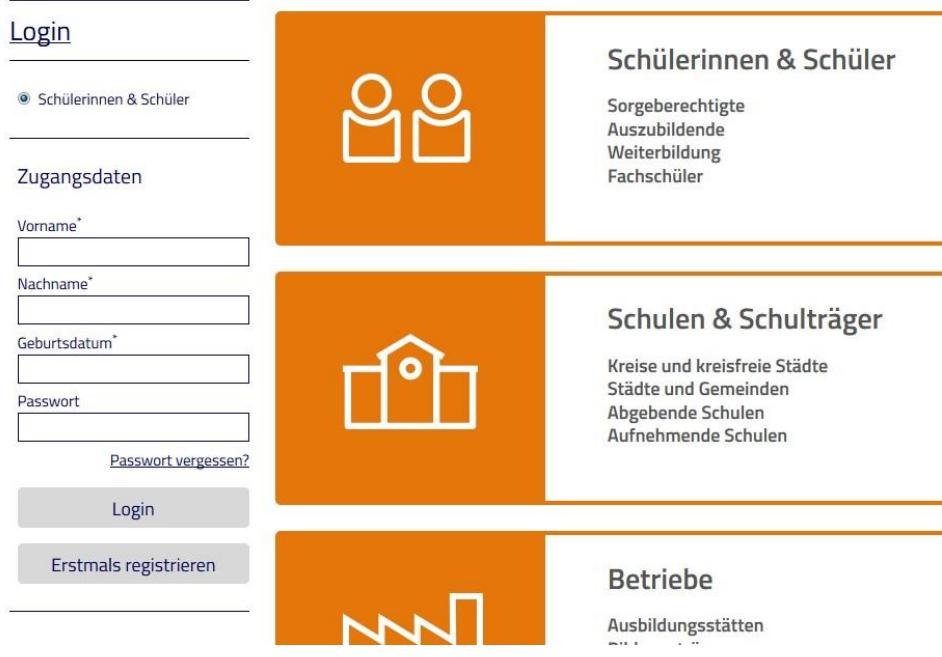

Melden Sie sich mit den Anmeldedaten an, die Sie von Ihrer letzten Schule(auch Berufsschule) erhalten haben. Falls Sie aus einem anderen Bundesland kommen oder Ihre Schulzeit schon länger zurückliegt, müssen Sie sich "erstmalig registrieren".

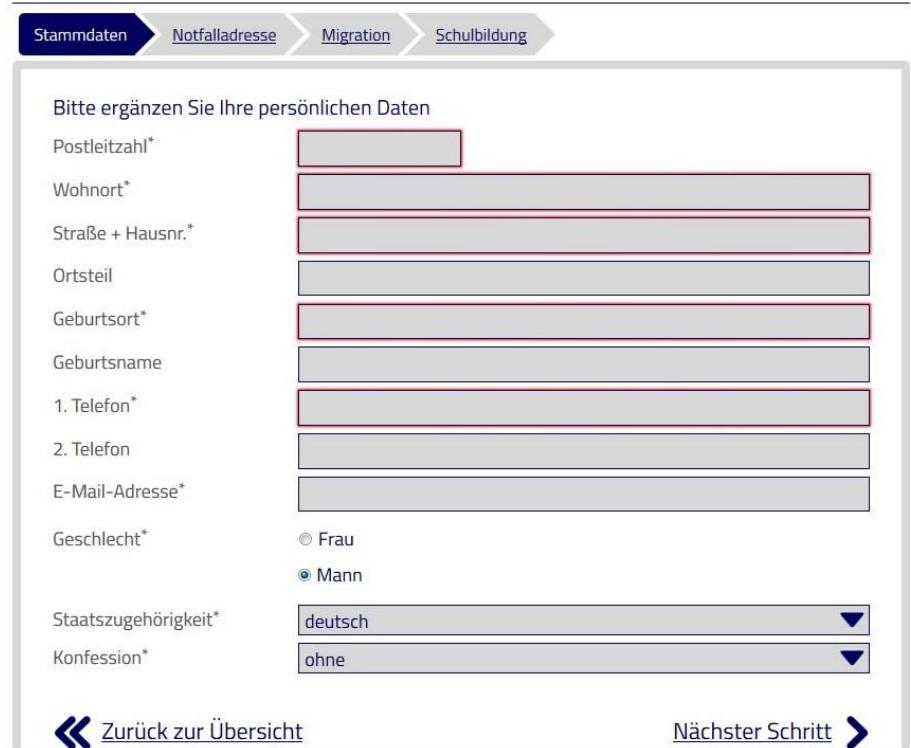

Geben Sie bitte Ihre persönlichen Daten ein, bzw. ergänzen Sie evtl. die noch leeren Felder, die mit einem Stern markiert sind.

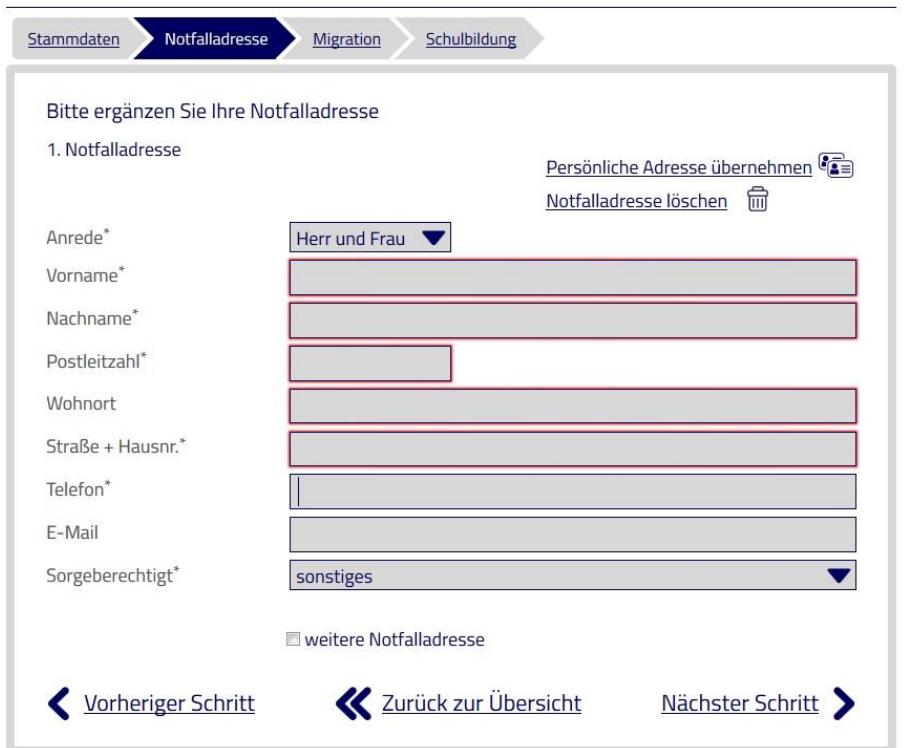

Auch wenn Sie bereits volljährig sind, ist es sinnvoll, dass die Schule in Notfall (Unfall etc.) eine Ansprechperson hat.

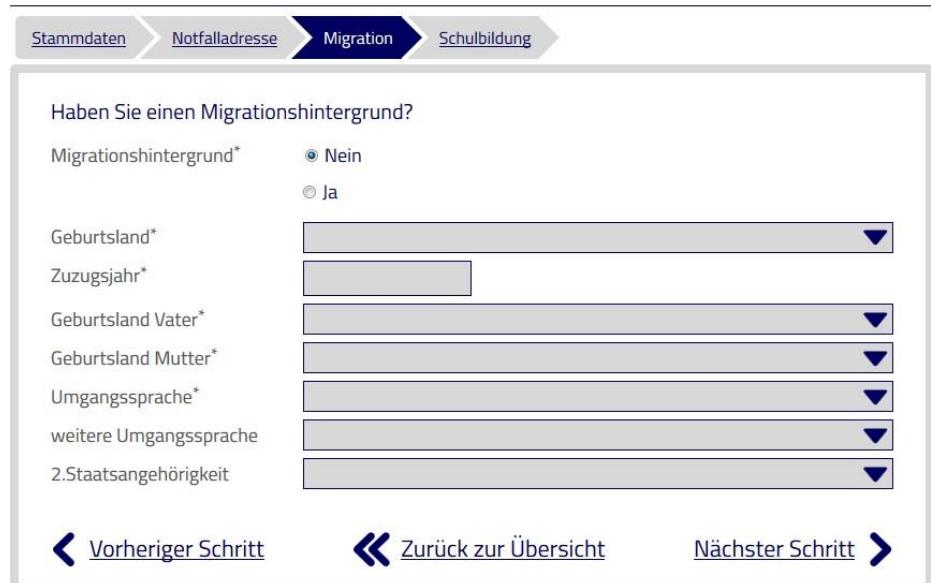

Wenn Sie einen Migrationshintergrund besitzen, tragen Sie bitte die fehlenden Daten ein.

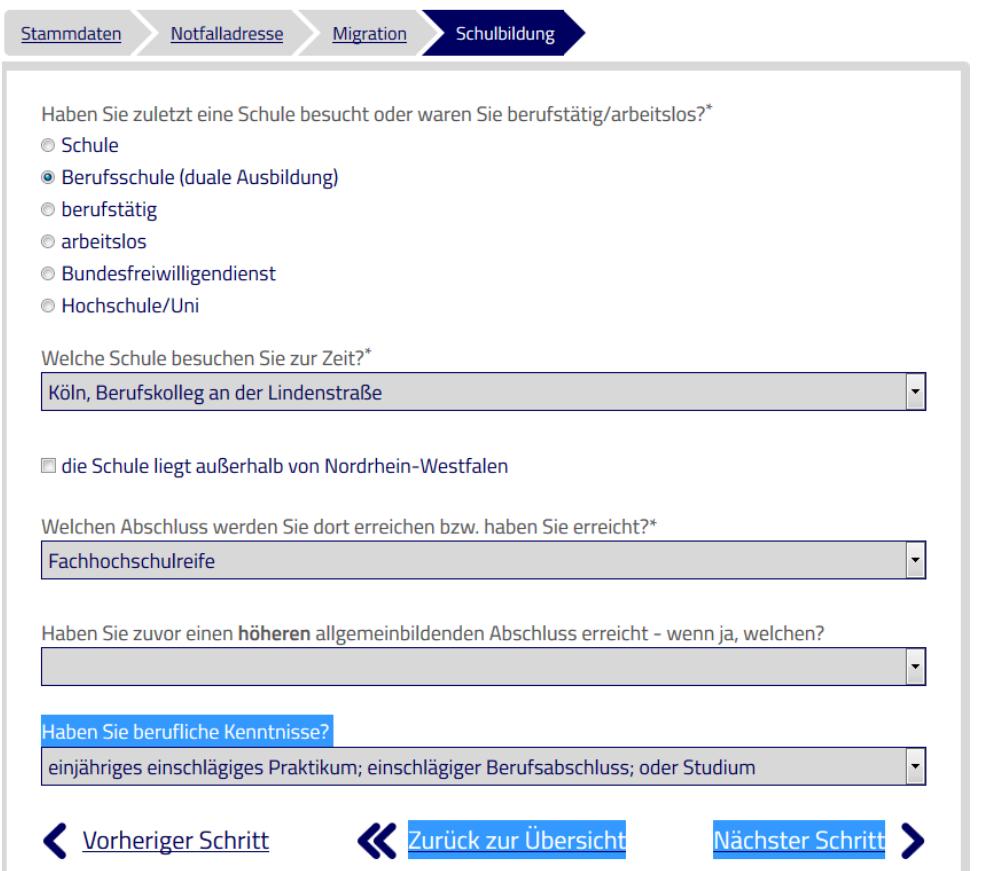

Wählen Sie hier aus, ob Sie noch in der Ausbildung sind (dann geben Sie bitte Ihre aktuelle Berufsschule ein), berufstätig oder arbeitslos sind.

Bei Ihren Schulabschluss sollte die **Fachhochschulreife** stehen. Fachhochschulreife (schulischer Teil) reicht nicht aus.

**WICHTIG :Wählen Sie bei beruflichen Kenntnissen "einschlägiger Berufsabschluss" aus, auch wenn Sie erst im Sommer ihre Ausbildung beenden werden.**

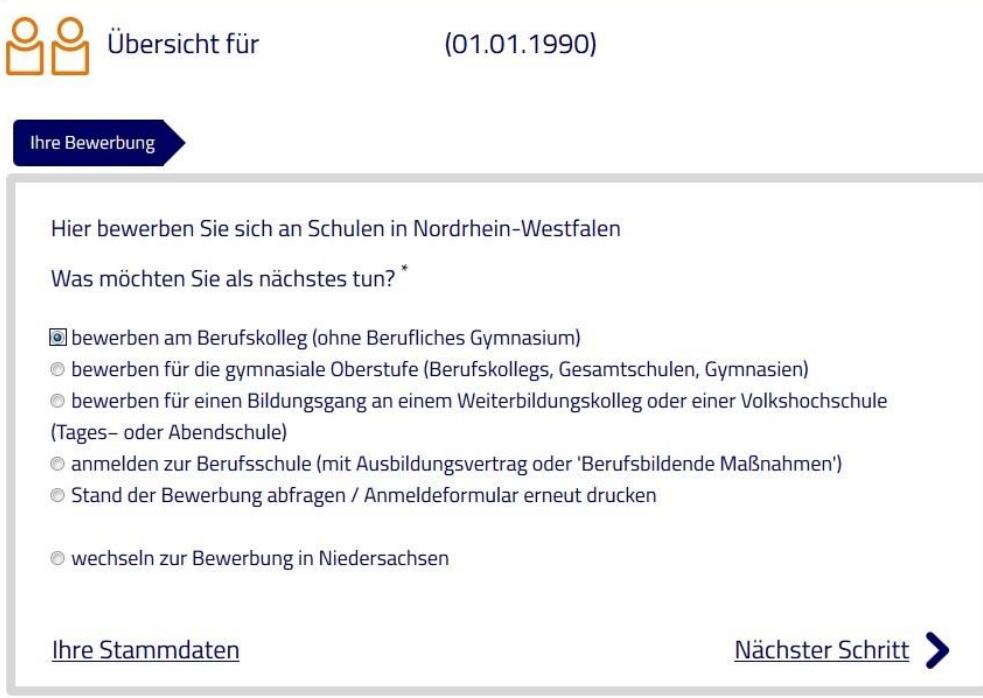

Im nächsten Schritt "bewerben Sie sich am **Berufskolleg (ohne berufliches Gymnasium)".** Auch wenn Sie das Abitur erwerben wollen, ist die FOS13 kein Gymnasium.

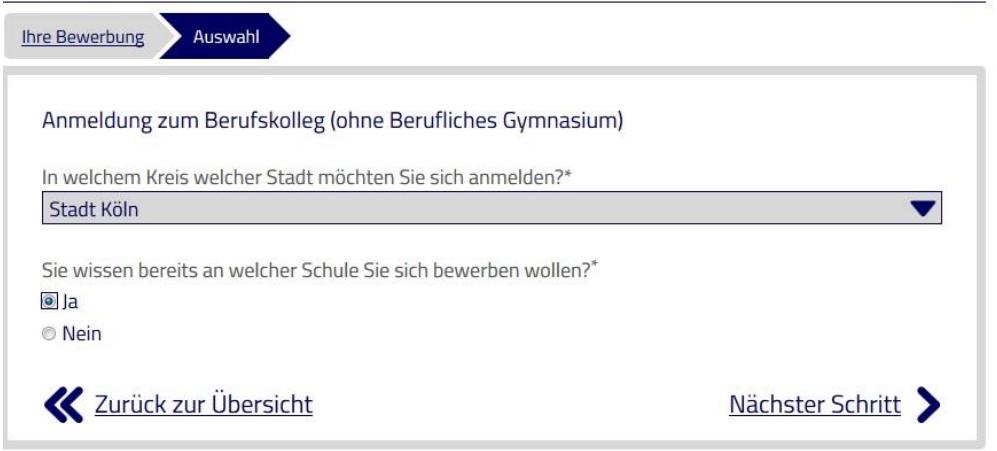

Wählen Sie hier "Stadt Köln" und "ja" (Sonst würden Sie nicht diese Anleitung lesen  $\circledcirc$ )

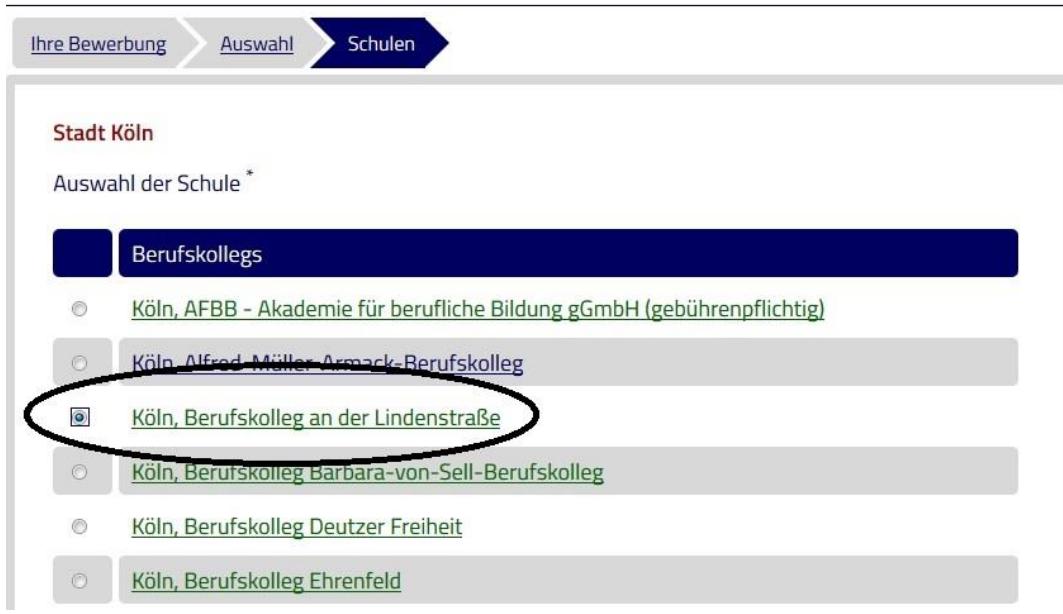

Das Berufskolleg an der Lindenstraße finden Sie an der dritten Stelle.

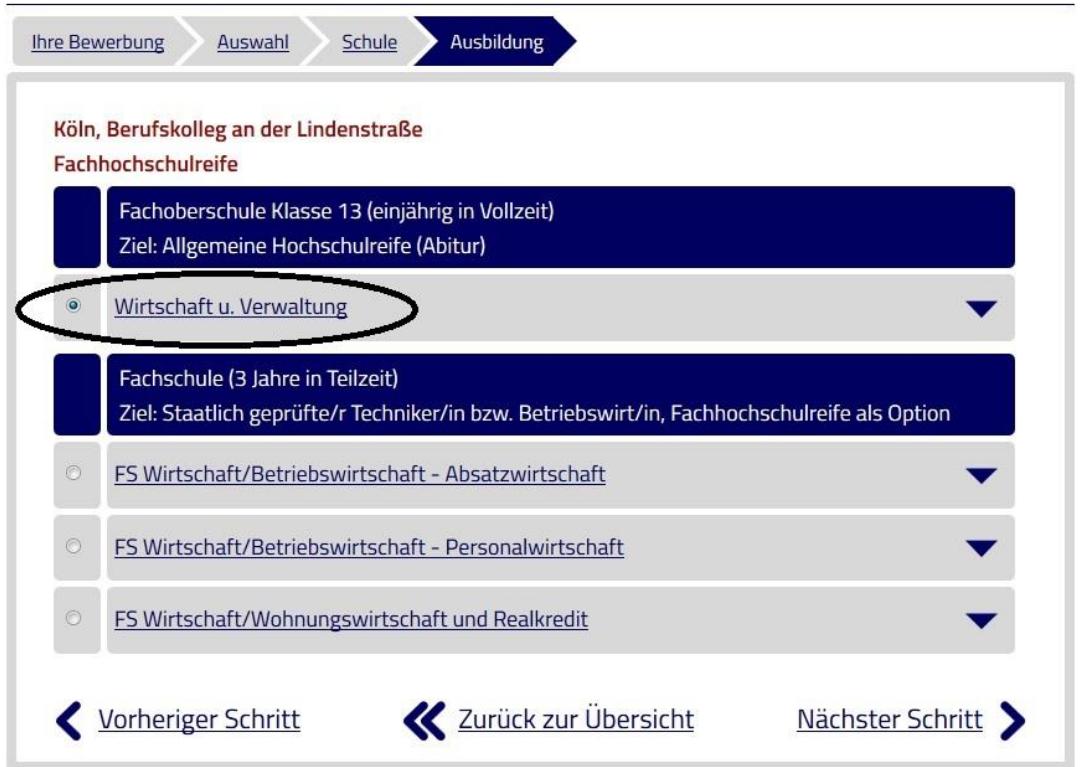

Wählen Sie dann den ersten Punkt (Fachoberschule Klasse 13 /einjährig in Vollzeit)) – Wirtschaft und Verwaltung.

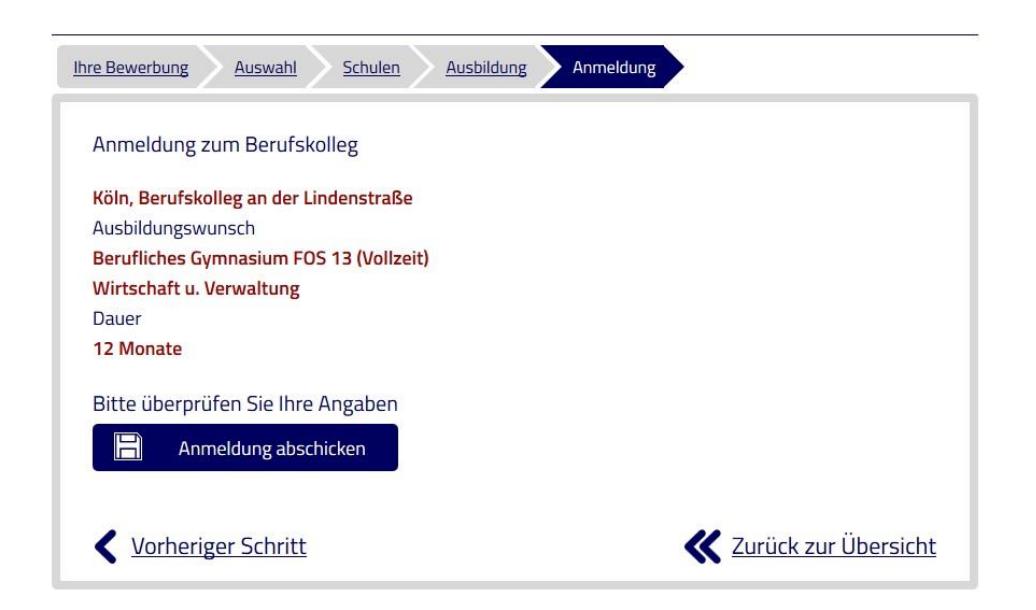

Klicken Sie im nächsten Schritt auf "Anmeldung abschicken."

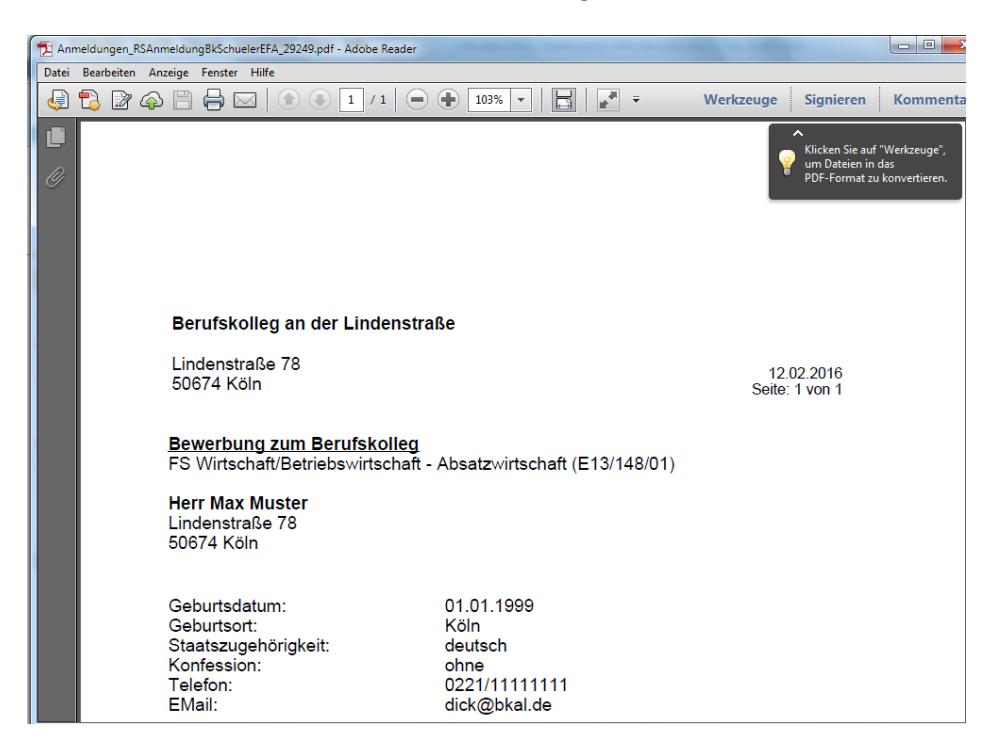

Es öffnet sich dann ein Anmeldebogen, den Sie bitte ausdrucken und mit Datum unterschreiben.

Geschafft!! Bitte fügen Sie den unterschriebenen Ausdruck Ihrer Anmeldung bei, sonst kann sie nicht in unserem Sekretariat bearbeitet werden.